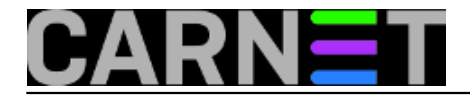

## **Kako isključiti IPv6 na Debianu 2?**

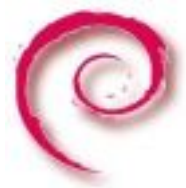

U članku od [prije 6 mjeseci](https://sysportal.carnet.hr/node/1531) [1], objasnili smo kako dati niži prioritet protokolu IPv6, iz razloga što ga velika većina sistemaca još nema implementiranog. Zbog toga se događaju *timeouti*, ponavljanja zahtjeva (primjerice kod apt-get-a) i sličnih usporavanja. No, navedeni recept ne djeluje u svim slučajevima.

Iz tog razloga ćemo navesti kako **u potpunosti** isključiti IPv6 (ne zaboravite napraviti **obrnuto**, jednom kada IPv6 "dođe" do vas).

Najjednostavnije je postaviti kernelovu varijablu **net.ipv6.conf.all.disable\_ipv6** na vrijednost 1:

```
# echo net.ipv6.conf.all.disable ipv6=1 > /etc/sysctl.d/disableipv6.conf
```
Promjena će se dogoditi nakon sljedećeg restarta. Ukoliko ne želite čekati, možete istu varijablu odmah primjeniti:

```
# sysctl net.ipv6.conf.all.disable_ipv6=1
```
Osim isključivanja na svim sučeljima, možete isključiti IPv6 na bilo kojem sučelju posebno (ili uključiti kao default za nova sučelja), primjerice:

```
net.ipv6.conf.default.disable_ipv6=1
net.ipv6.conf.lo.disable_ipv6=1
net.ipv6.conf.eth0.disable_ipv6=1
net.ipv6.conf.eth1.disable_ipv6=1
net.ipv6.conf.ppp0.disable_ipv6=1
net.ipv6.conf.tun0.disable_ipv6=1
```
U [Debianovom wikiju](https://wiki.debian.org/DebianIPv6#How_to_turn_off_IPv6) [2] smo našli još jedan način isključivanja IPv6, a to je putem GRUB-a. Treba dodati **ipv6.disable=1** na kraj varijable GRUB\_CMDLINE\_LINUX u datoteci **/etc/default/grub**. Nakon toga morate pokrenuti naredbu **update-grub** i restartati poslužitelj. Postoji još načina, ali nećemo ih navoditi.

No, na jednom poslužitelju smo našli ovakav slučaj:

```
error: "net.ipv6.conf.all.disable ipv6" is an unknown key
```
Na ovom poslužitelju, čini se, kernelov modul za IPv6 nije bio ni učitan, ali je BIND svejedno pokušavao *resolvati* adresu preko IPv6 adrese:

Sep 17 09:21:07 server named[22163]: error (network unreachable) resolving

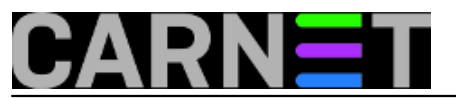

'ns.ripe.net/A/IN': 2001:dc0:2001:b:4301::59#53

Problem je riješen tako da smo u datoteci **/etc/default/bind9** dodali opciju "-4" procesu named:

OPTIONS="-4 -u bind"

Nakon restarta bind-a, on više neće pokušavati rabiti IPv6 za resolving.

Na kraju samo napomena, **nemojte isključivati IPv6** samo zato što vam zasmeta poneki redak u logovima. IPv6 više nije budućnost, on je ovdje. Proučite ga dobro prije nego vas "zaskoči" nepripremljene.

čet, 2015-09-24 18:24 - Željko Boroš**Kuharice:** [Linux](https://sysportal.carnet.hr/taxonomy/term/17) [3] Kategorije: **[sys.kuharica](https://sysportal.carnet.hr/taxonomy/term/69)** [4] **Vote:** 0

No votes yet

**Source URL:** https://sysportal.carnet.hr/node/1566

## **Links**

- [1] https://sysportal.carnet.hr/node/1531
- [2] https://wiki.debian.org/DebianIPv6#How\_to\_turn\_off\_IPv6
- [3] https://sysportal.carnet.hr/taxonomy/term/17
- [4] https://sysportal.carnet.hr/taxonomy/term/69